**Ethically empowered decision making**

### **Integrating Matomo with Silverstripe CMS for ethical web analytics**

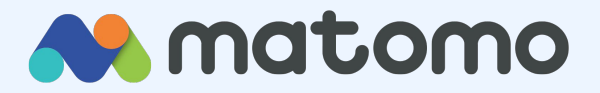

### Thank you <https://matomo.org/>

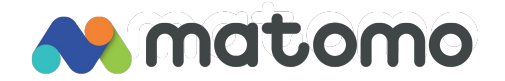

### **Introduction**

**Michal Kleiner**

@michalkleiner

2013 NZ, Chrometoaster Ltd

2021 Silverstripe CMS core

committer

04/2023 Matomo / Innocraft Ltd

core team

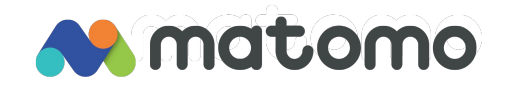

# **Agenda**

Overview of Matomo

Why Matomo

On-premise vs Cloud

Silverstripe CMS integration options

Demo

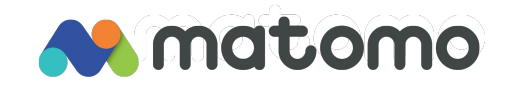

### **What is Matomo?**

#### Product vision

Matomo is an **ethical web analytics** platform that offers an **approachable** and **empowering** solution for **marketing professionals**.

#1 open-source web analytics solution

Make informed decisions

Enhance customer journey

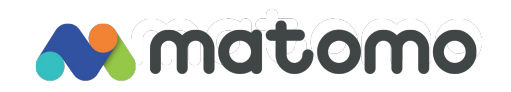

### **Over 1 million websites**

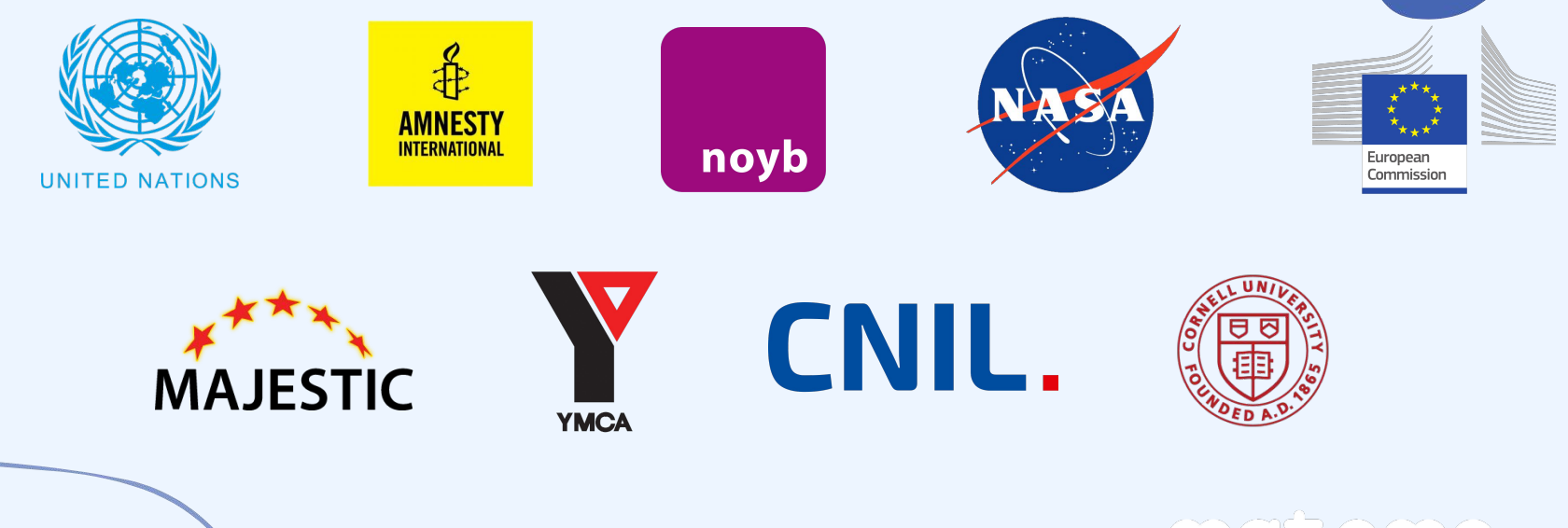

matomo

### **Why Matomo?**

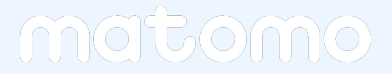

# **Why Matomo?**

Privacy-friendly

Fully compliant (GDPR, CCPA, etc.)

Accurate data (no sampling)

Data ownership

Cookieless, consent-free tracking

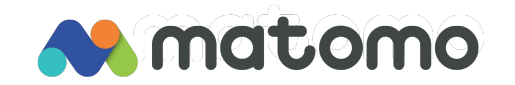

# **Why Matomo?**

All-in-one analytics

Open-source and secure

On-premise and Cloud-based option

Google Analytics migration capability

Matomo API for data visualisation tools and Power BI

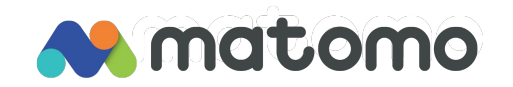

### **On-Premise vs Cloud**

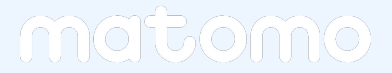

### **On-Premise**

Free forever

Standard features

Advanced features available for purchase (premium plugins)

[Community forum](https://forum.matomo.org/)

Paid [support plans](https://matomo.org/support-plans/) available

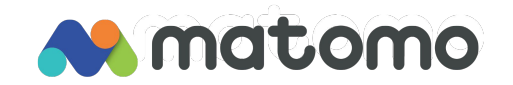

### **Cloud**

Starting at [19 EUR](https://matomo.org/pricing/) per month

Based on monthly web hits

All standard & advanced [features](https://matomo.org/product-features/) available at no extra cost

No infrastructure to look after yourself.

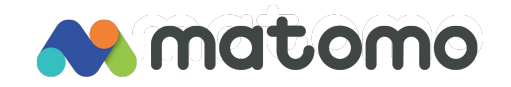

matomo

- 1. Use a module
- 2. Add JS tracking code to template
- 3. Add via Matomo Tag Manager
- 4. Add via Google Tag Manager
- 5. PHP client (server-side tracking)
- 6. Web server log imports
- 7. SPAs (React, Vue), HTTP

Tracking API, Cloudflare and other options

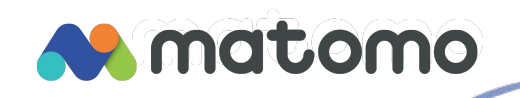

#### 1. Use a module

Add-on/module by Elliot (@null) from **Cashware** 

[https://github.com/elliot-sawyer/silver](https://github.com/elliot-sawyer/silverstripe-matomo) [stripe-matomo](https://github.com/elliot-sawyer/silverstripe-matomo)

Works with CMS 4 & CMS 5.

Simplest option for basic tracking.

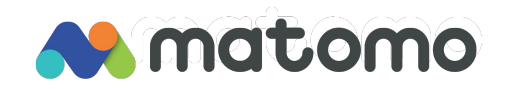

#### 2. Add JS tracking code to template

Get the generated tracking code snippet from Matomo instance, enter it into <head> tag.

Support for custom tracking options.

Conditional logic when it's used.

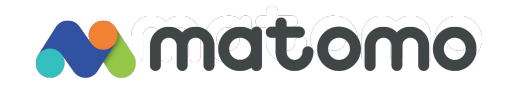

#### 3. Add via Matomo Tag Manager

Get Matomo Tag Manager snippet from your Matomo instance, enter it into <head> tag.

Manage all tags from your Matomo.

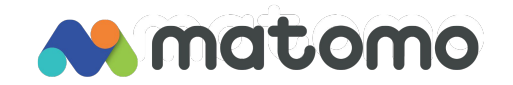

#### 4. Add via Google Tag Manager

Have Google Tag Manager snippet integrated and enable Matomo code snippet via GTM.

Manage all tags from GTM. Sensible when GTM already used.

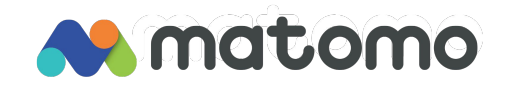

#### 5. PHP client (server-side tracking)

No consent required, no cookies.

Track custom actions, track CMS actions, track search terms and results etc.

[https://github.com/matomo-org/mato](https://github.com/matomo-org/matomo-php-tracker/) [mo-php-tracker/](https://github.com/matomo-org/matomo-php-tracker/)

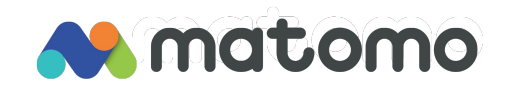

6. Web server log imports

No consent required, no cookies.

Asynchronous, suitable for higher loads.

Python-based, configurable formats.

[https://github.com/matomo-org/mato](https://github.com/matomo-org/matomo-log-analytics/)

[mo-log-analytics/](https://github.com/matomo-org/matomo-log-analytics/)

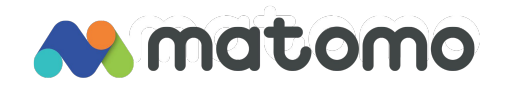

#### 7. SPAs (React, Vue), HTTP Tracking

API, Cloudflare and other options

Requirements might differ.

Technologies might differ.

Can you send a HTTP request? Then you can track into Matomo.

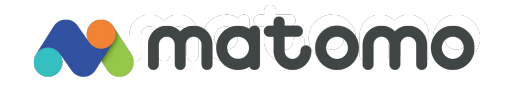

### **Demo time**

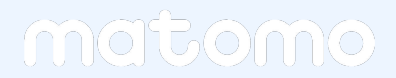

### **Demo**

1. [Get a cloud account](https://matomo.org/start-free-analytics-trial/) and track

visits using the Silverstripe module

- 2. Track actions server-side using the PHP client library into Matomo Cloud
- 3. Install on premise and track visits using MTM

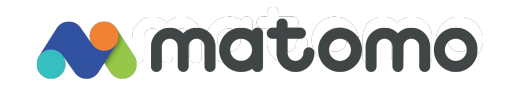

**Give Matomo Cloud a go and start your 21-day free trial now!**

### **Thank you & happy analytics!**

**Michal Kleiner @michalkleiner**

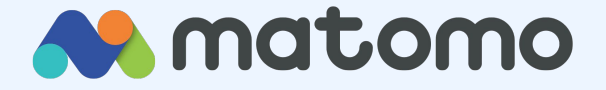